## **How to use NET-SNMP to manage VLAN on DES-3528/52**

### **MIB File: Q-Bridge MIB The Location of 802.1q Current/Static Table OID**

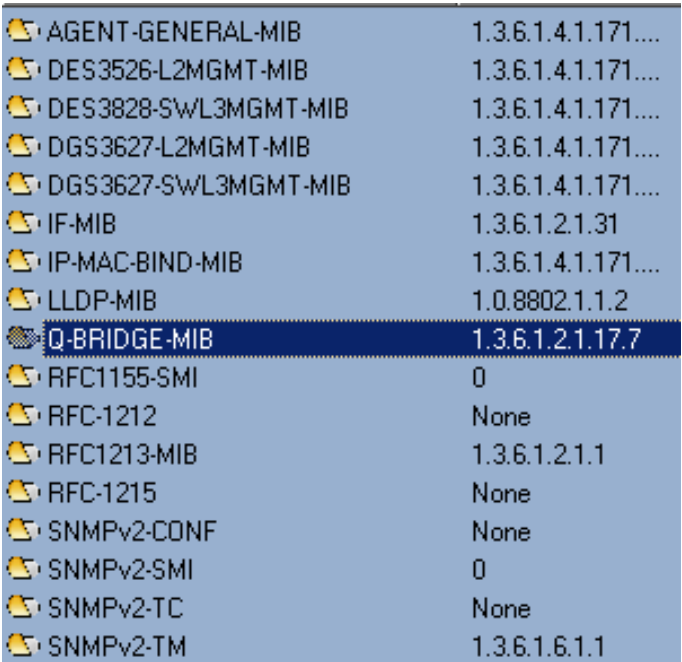

**MIB File: Q-BRIDGE-MIB OID: 1.3.6.1.2.1.17.7**

# **802.1Q Vlan Current Table**

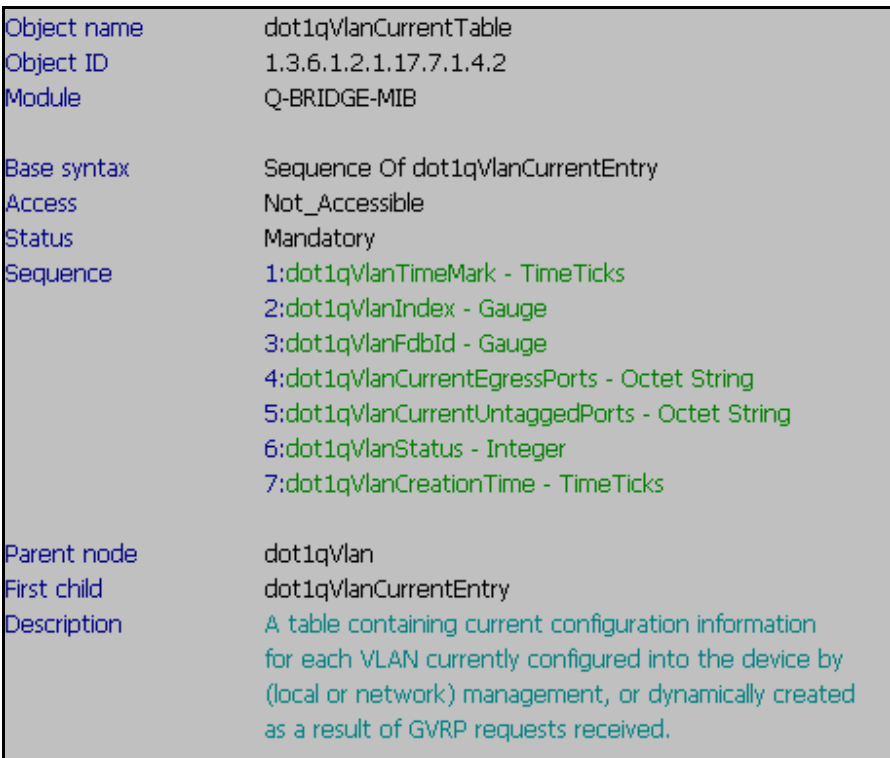

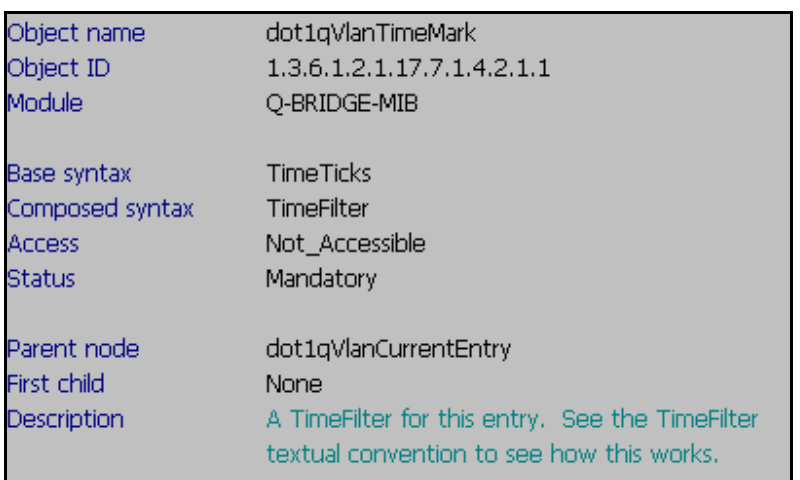

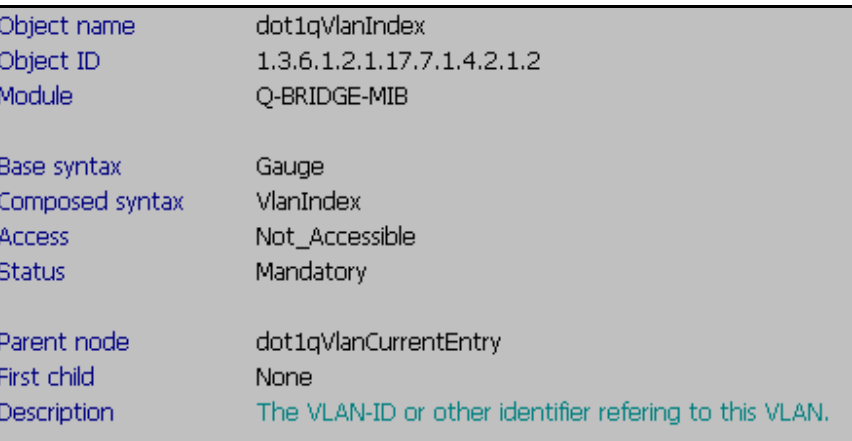

# Show 802.1q Vlan Fdb Id<br>Command:

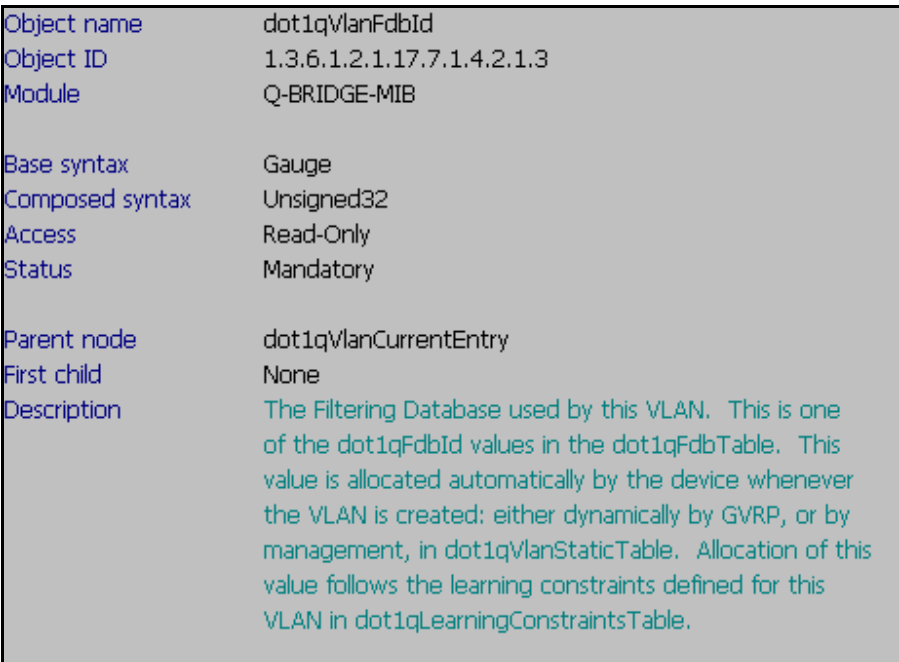

#### **Show 802.1q Vlan Current Egress Ports**

**Command:**  snmpwalk -v2c -c public 10.90.90.90 1.3.6.1.2.1.17.7.1.4.2.1.4

#### **The Return Value Example:**

#### **SNMPv2-SMI::mib-2.17.7.1.4.2.1.4.0.1 = Hex-STRING: FF FF E0 03 FF FF F0 00 SNMPv2-SMI::mib-2.17.7.1.4.2.1.4.0.5 = Hex-STRING: 00 00 03 00 00 00 00 00 00**

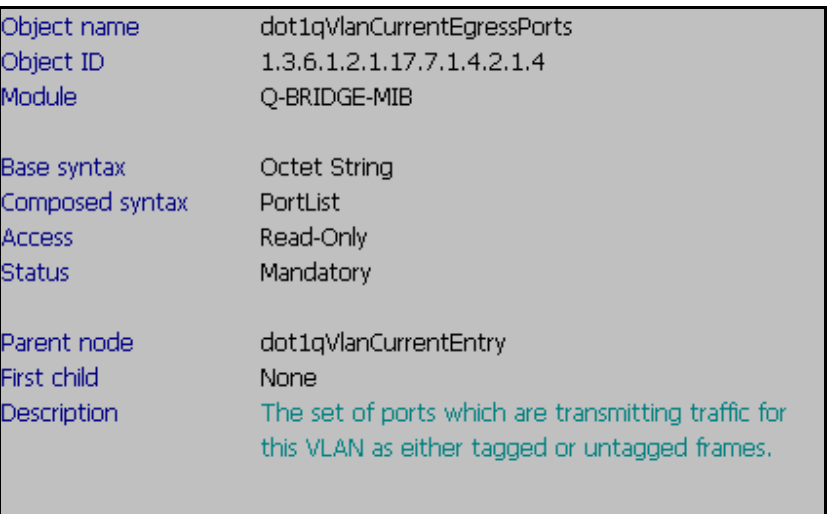

#### **Show 802.1q Vlan Current Untagged Ports Command:**

 $\mathbf{I}$ 

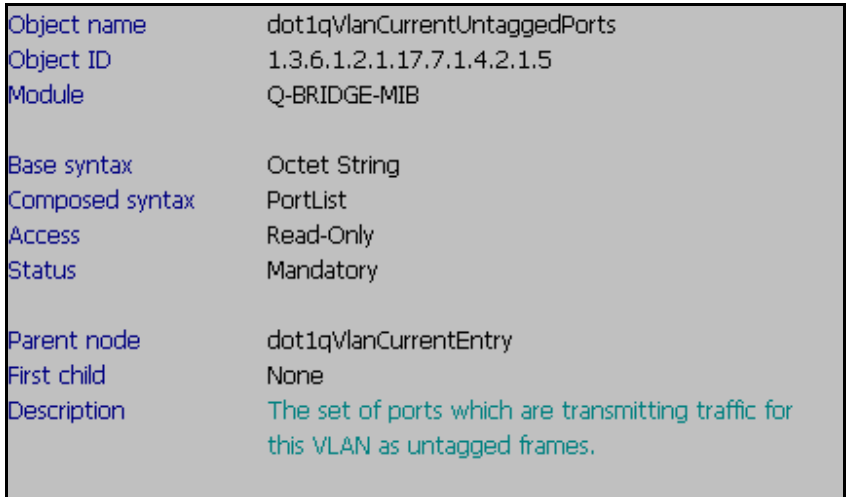

### **Show 802.1q Vlan Status**

#### **Command:**

snmpwalk -v2c -c public 10.90.90.90 1.3.6.1.2.1.17.7.1.4.2.1.6

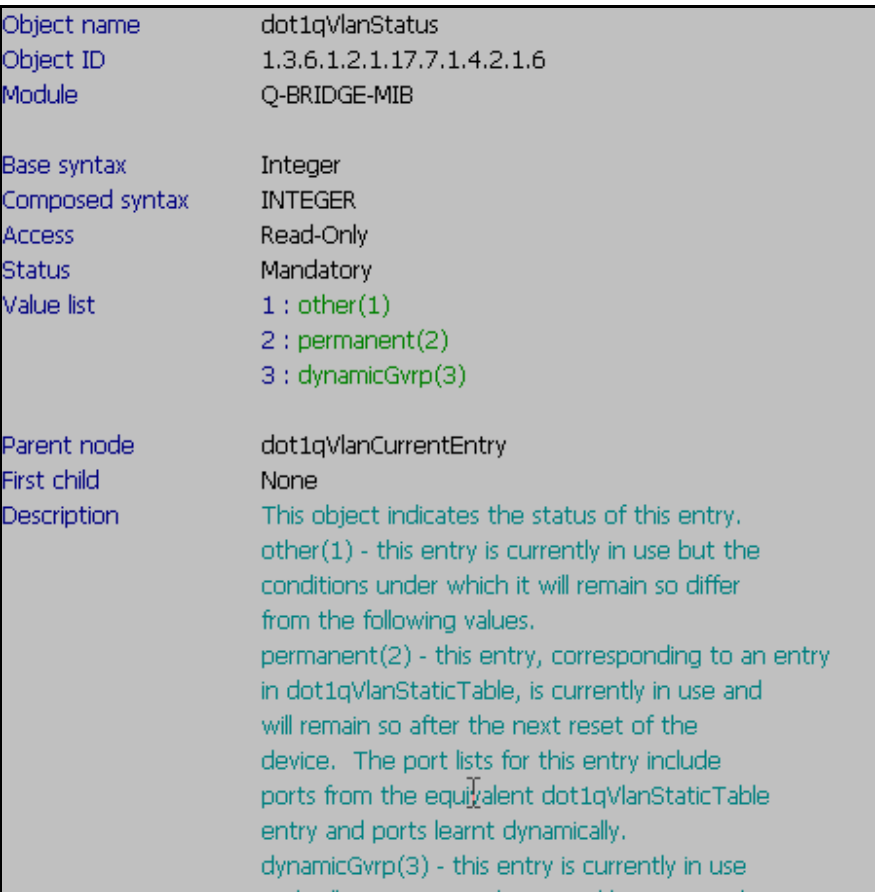

#### **Show 802.1q Vlan Status**

**Command:** 

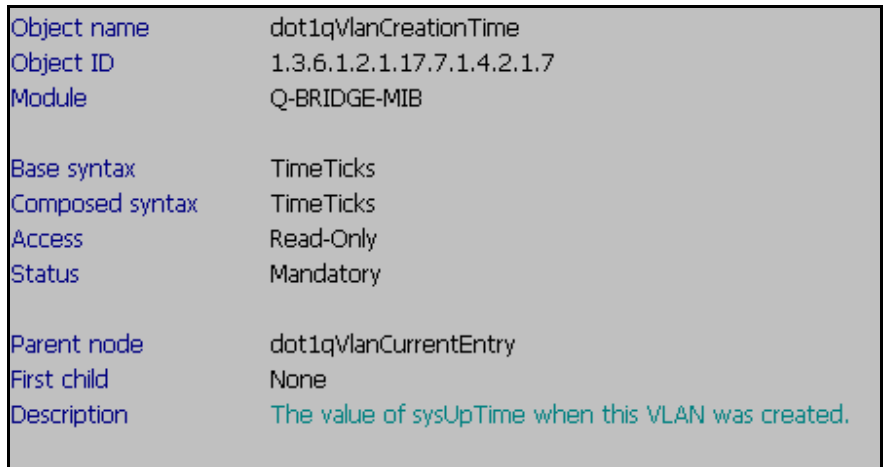

## **802.1Q Vlan Static Table**

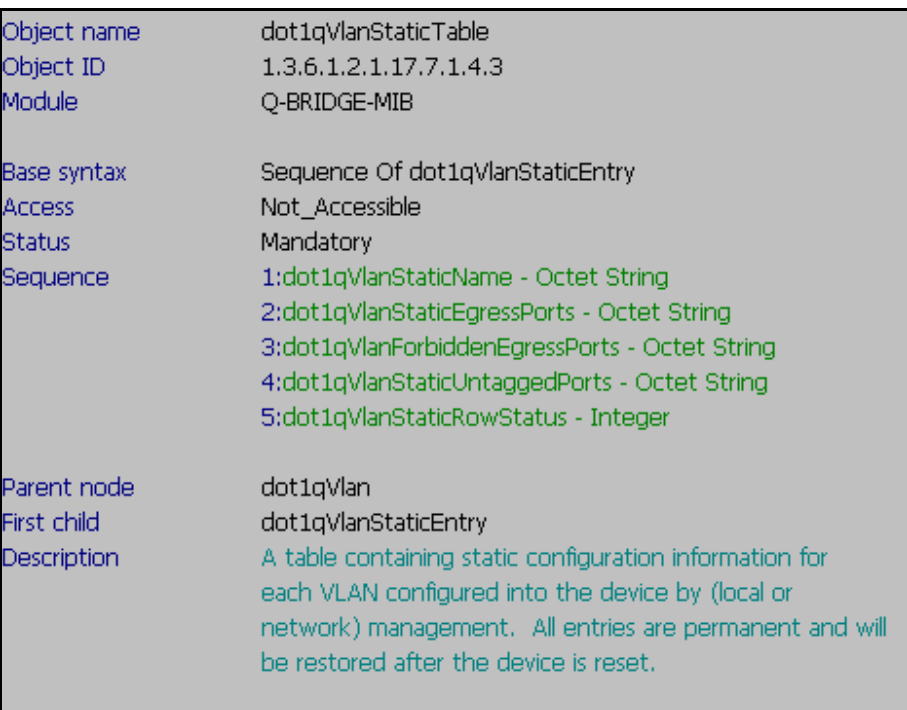

#### **Show 802.1q Vlan Static Name**

#### **Command:**

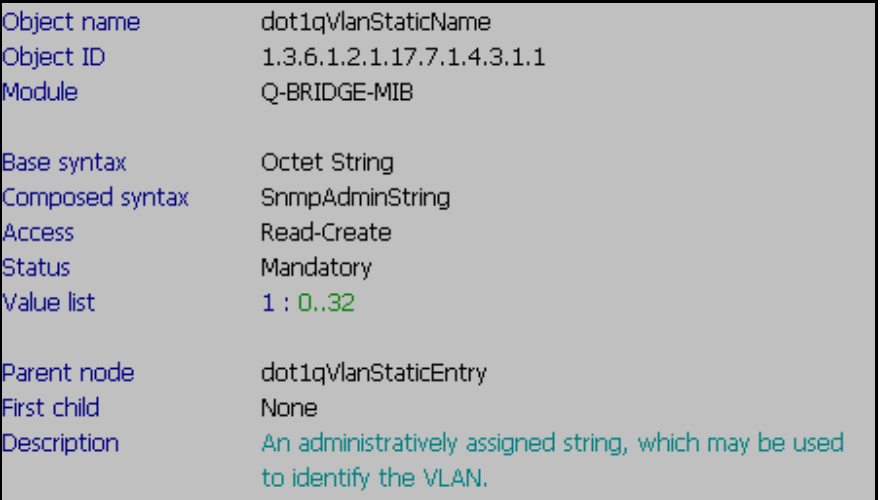

# Show 802.1q Vlan Static Egress Ports<br>Command:

Ш

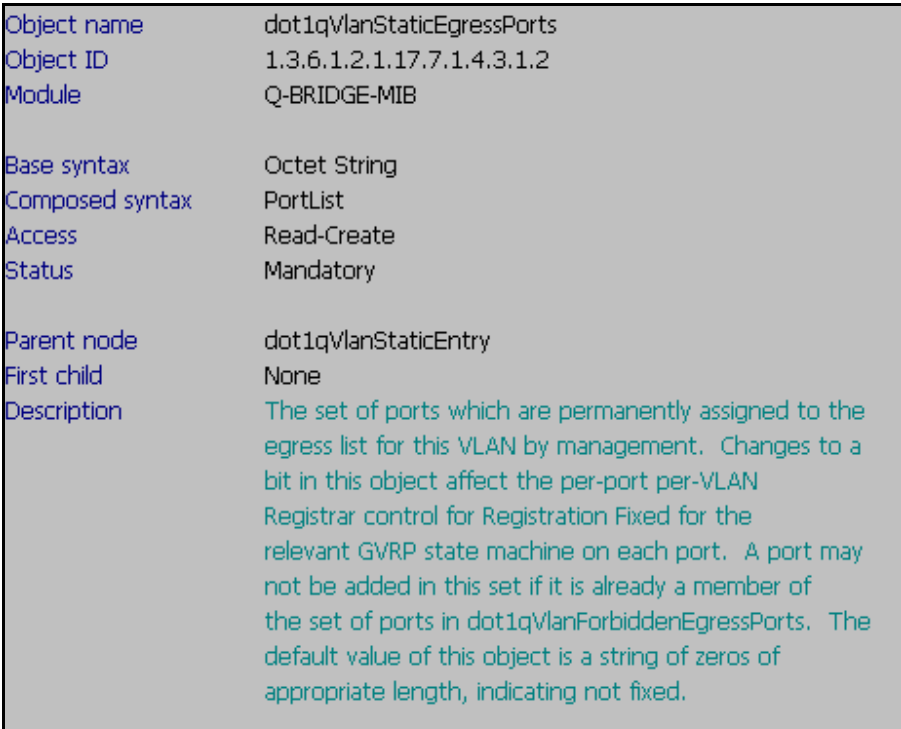

# Show 802.1q Vlan Forbidden Egress Ports<br>Command:

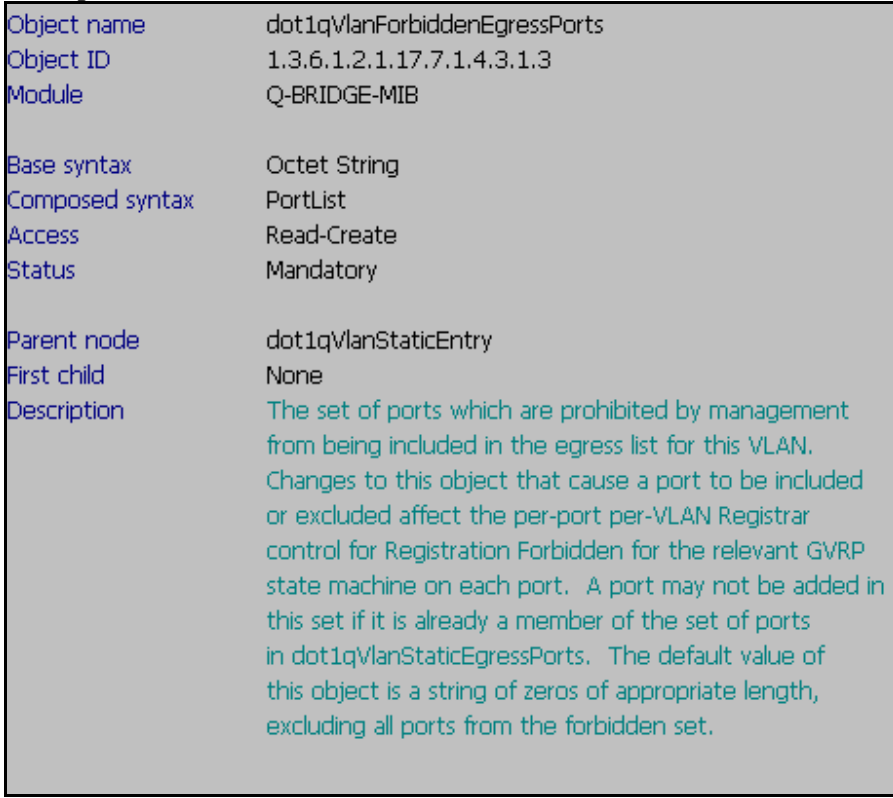

### **Show 802.1q Vlan Static Untagged Ports**

**Command:** 

snmpwalk -v2c -c public 10.90.90.90 1.3.6.1.2.1.17.7.1.4.3.1.4

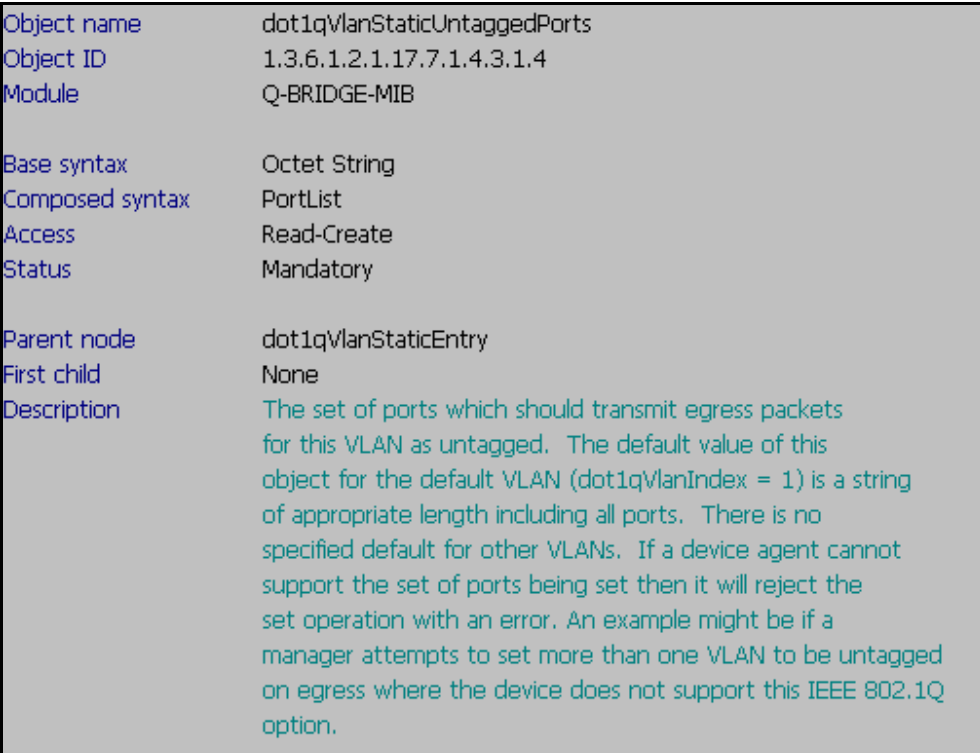

#### **Show 802.1q VLAN Static Row Status Command:**

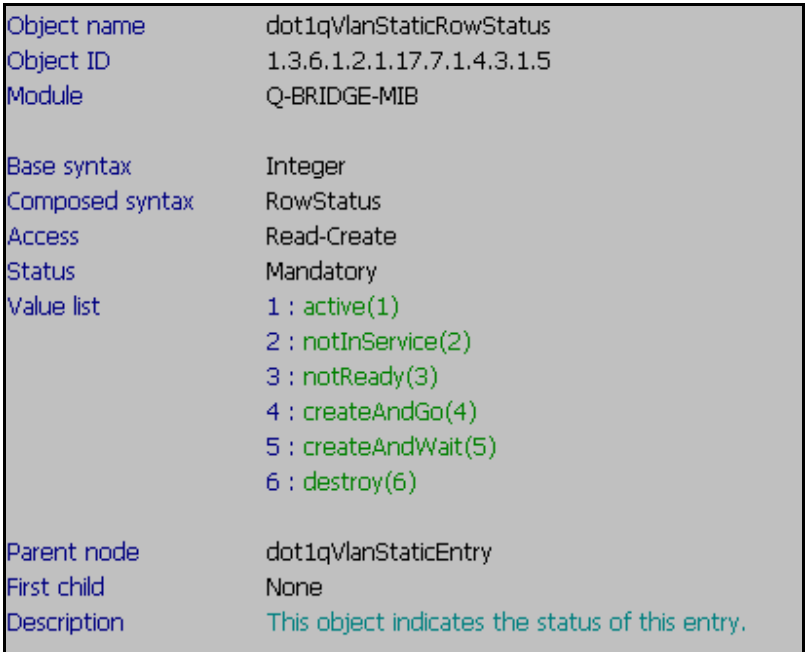

#### **The Example of creating a VLAN**   $\rightarrow$  create a vlan (VID:5, Vlan Names:  $v5$ ) and add 17-24 ports into it.

#### **Command**

snmpset -v2c -c private 10.90.90.90 1.3.6.1.2.1.17.7.1.4.3.1.1.5 s v5 1.3.6.1.2.1.17.7.1.4.3.1.2.5 x 0000ff 1.3.6.1.2.1.17.7.1.4.3.1.4.5 x 0000ff 1.3.6.1.2.1.17.7.1.4.3.1.5.5 i 4

(Please make sure untagged port don't belong to multi VLAN, or the command will show error message )

#### **Exalpination**

**To Set up Vlan ID and Vlan Name** snmpset -v2c -c private 10.90.90.90 1.3.6.1.2.1.17.7.1.4.3.1.1.**5** s v5  $\overline{\phantom{a}}$   $\rightarrow$  VID  $\sqrt{5}$   $\rightarrow$  Vlan name

**To decide which Egress port belong to the vlan** snmpset -v2c -c private 192.168.0.1 1.3.6.1.2.1.17.7.1.4.3.1.2.**5** x **0000ff** 

**0000ff**- **add Egress port 17-24** 

**To decide which Untagged port belong to the vlan** snmpset -v2c -c private 192.168.0.1 1.3.6.1.2.1.17.7.1.4.3.1.4.**5** x **0000ff** 

**Create and Go** snmpset -v2c -c private 192.168.0.1 1.3.6.1.2.1.17.7.1.4.3.1.5.**5** i **4**  $\overrightarrow{4}$  create and go

#### **The Example of adding a tag port in VLAN**  → create a vlan (VID:5, Vlan Names: v5) and add port 1, 9-16 into it.

snmpset -v2c -c private 10.90.90.90 1.3.6.1.2.1.17.7.1.4.3.1.1.5 s v5 1.3.6.1.2.1.17.7.1.4.3.1.2.5 x 80FFFF